## 彰化縣地方稅繳費橘子支付操作手冊

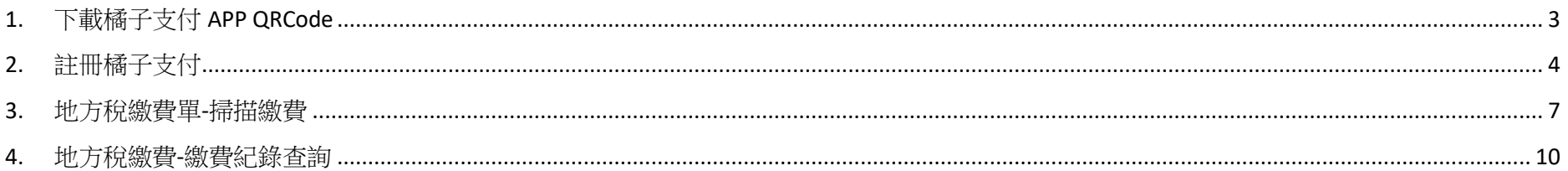

## 修改紀錄

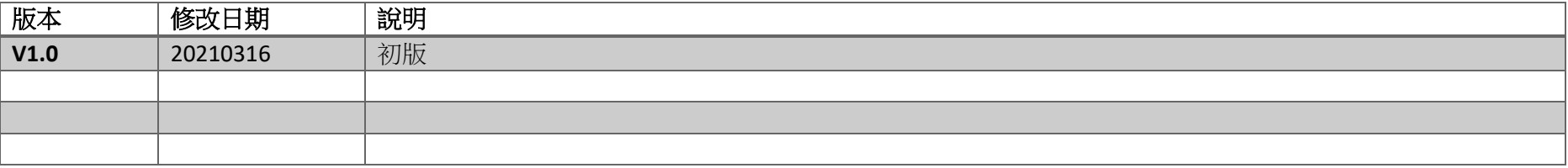

<span id="page-2-0"></span>1. 下載橘子支付 APP QRCode

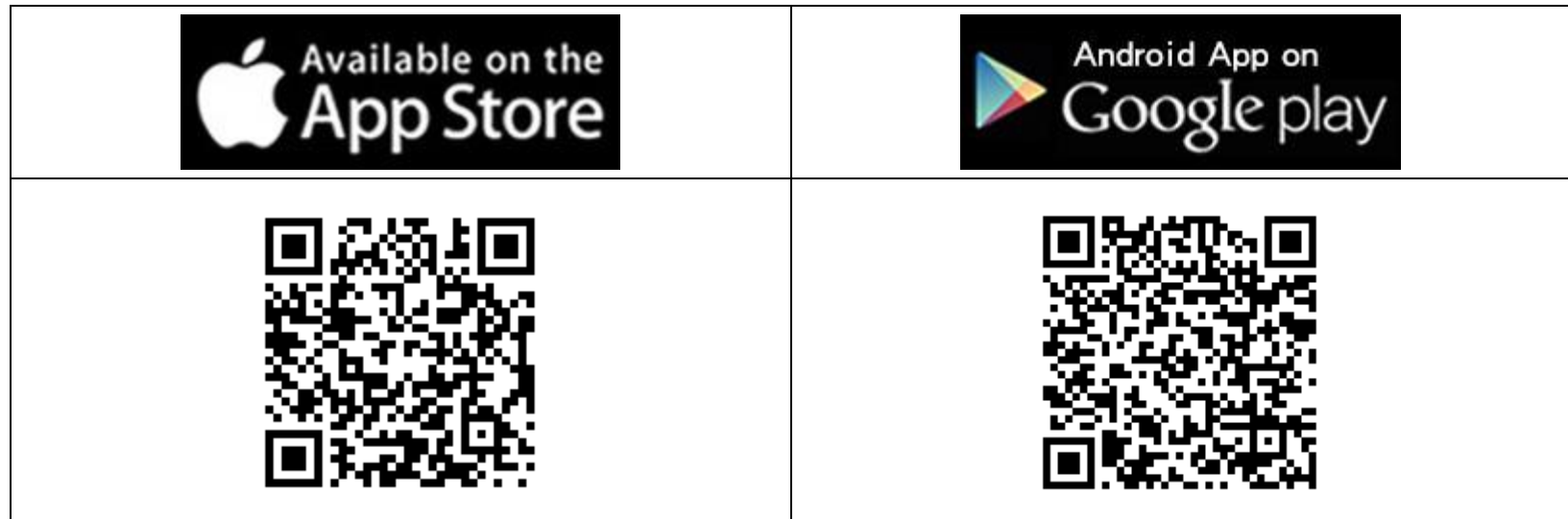

## <span id="page-3-0"></span>2. 註冊橘子支付

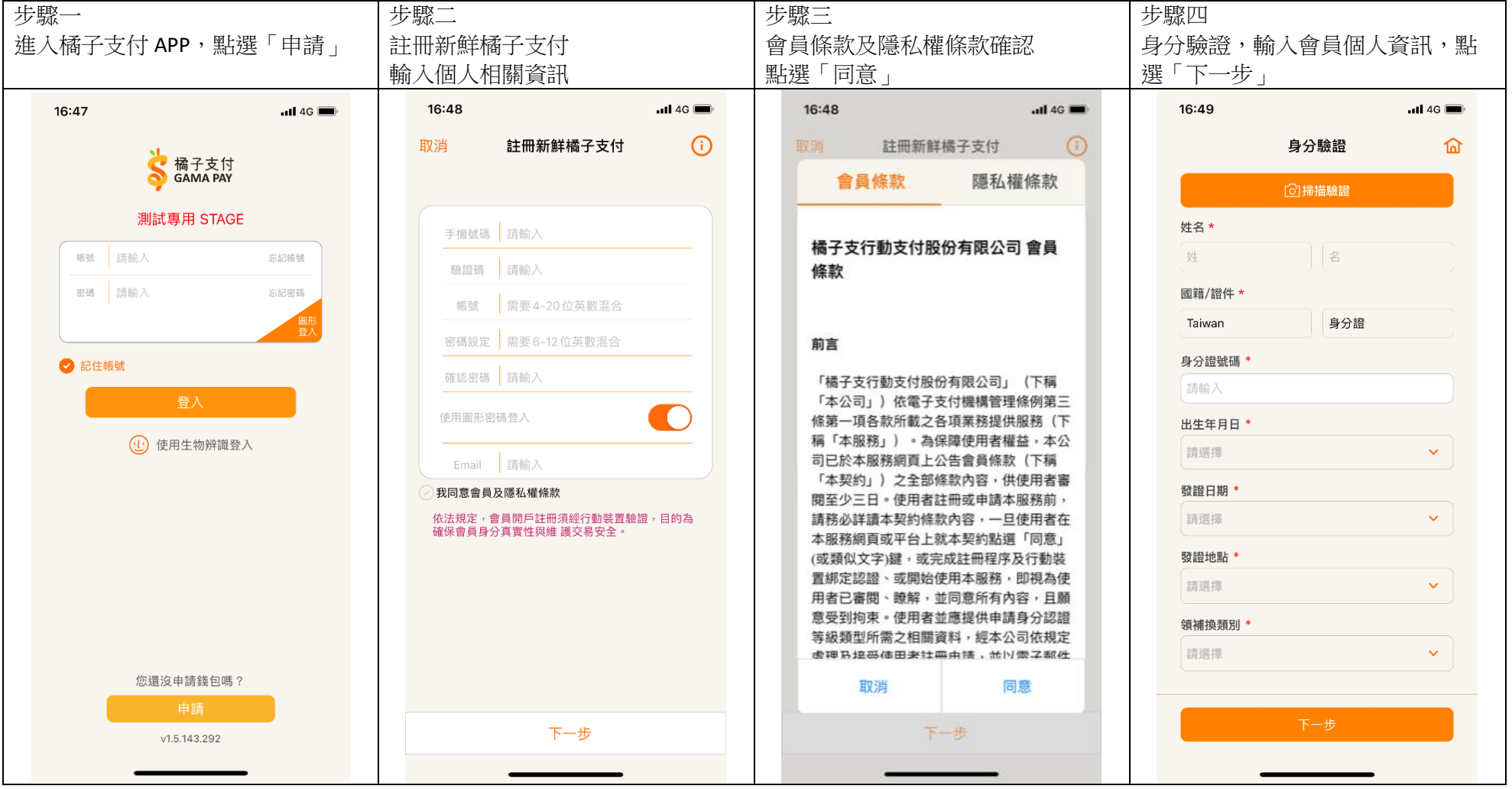

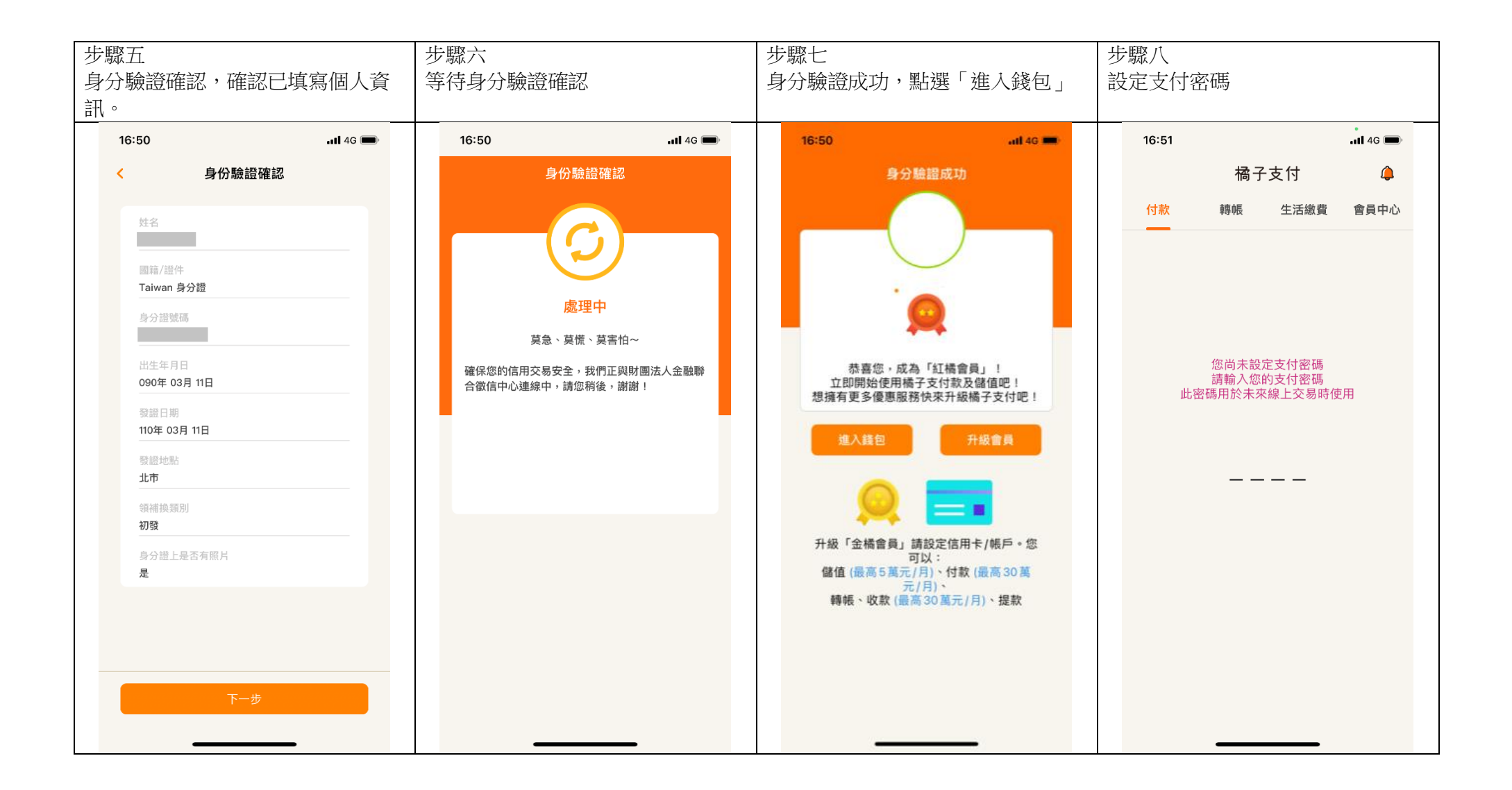

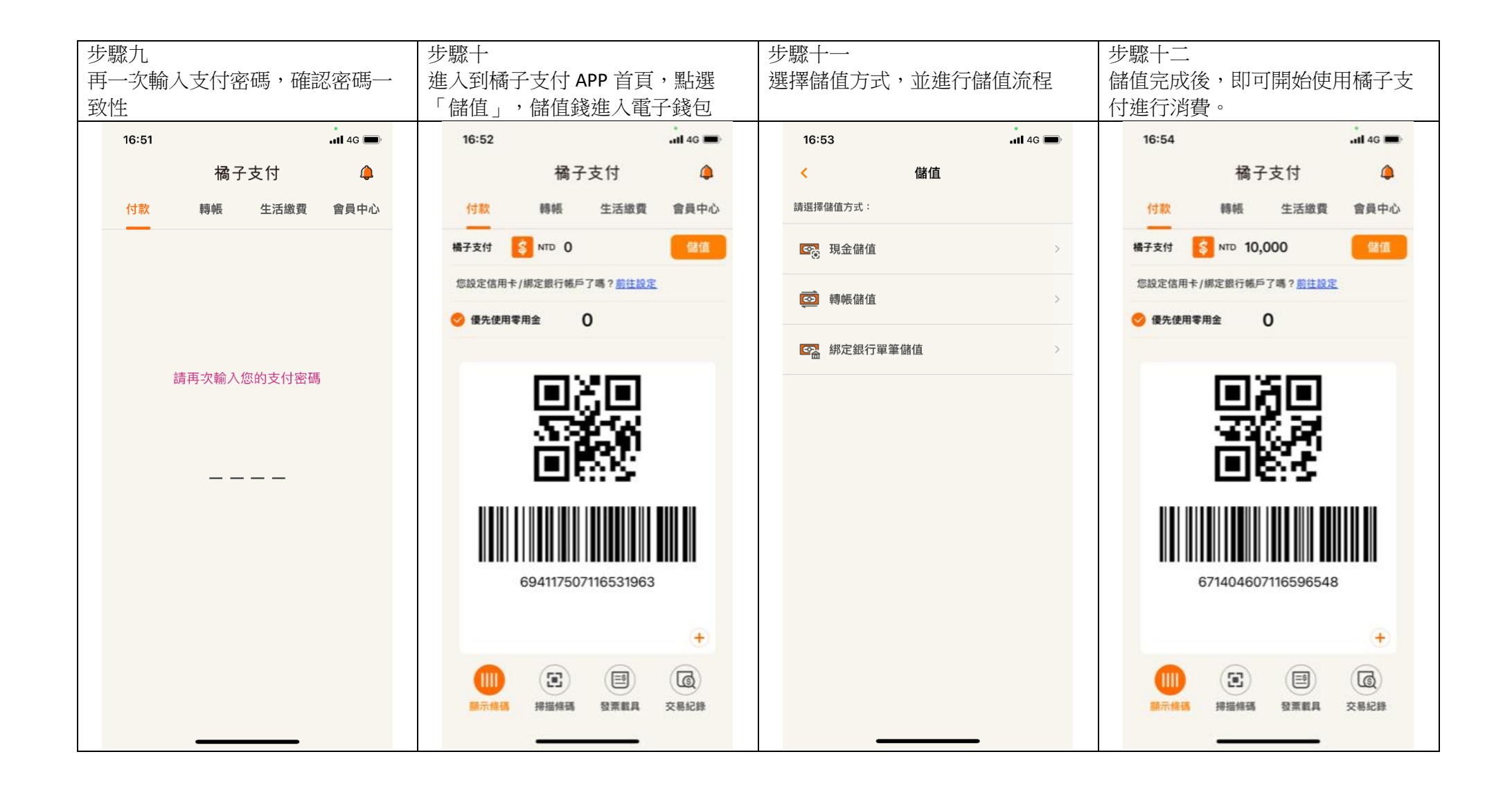

<span id="page-6-0"></span>3. 地方稅繳費單-掃描繳費

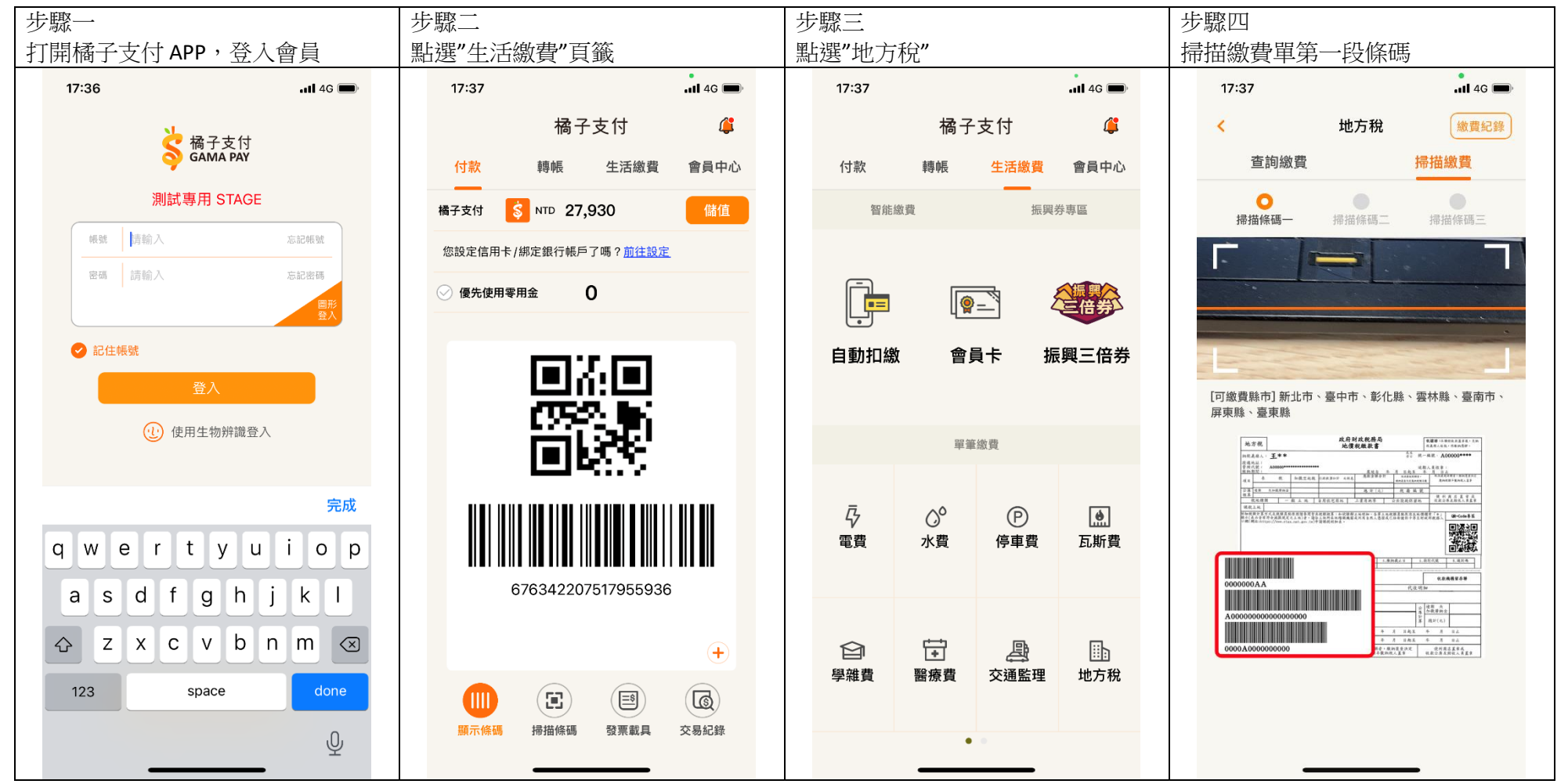

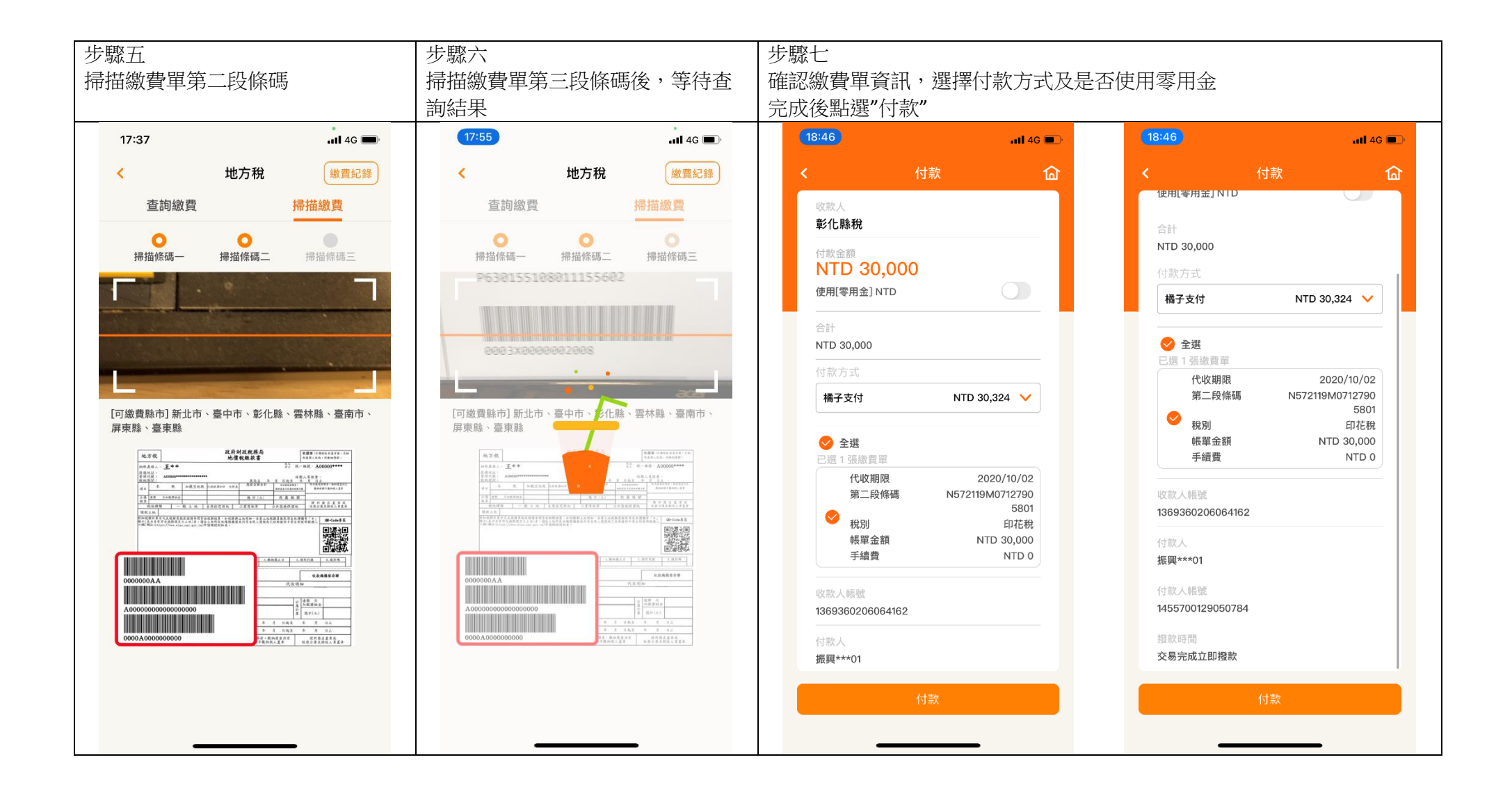

第8頁,共10頁

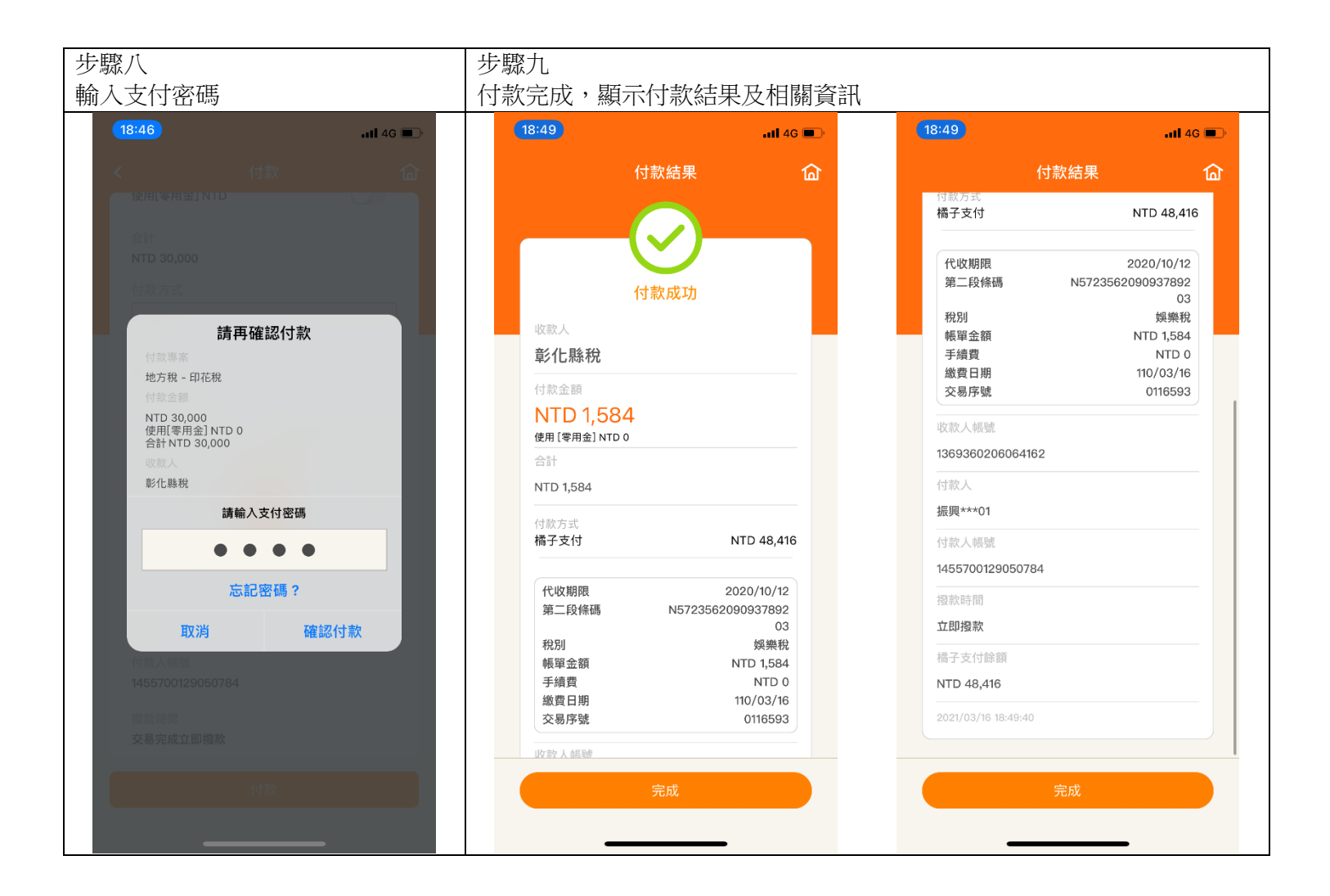

第9頁,共10頁

<span id="page-9-0"></span>4. 地方稅繳費-繳費紀錄查詢

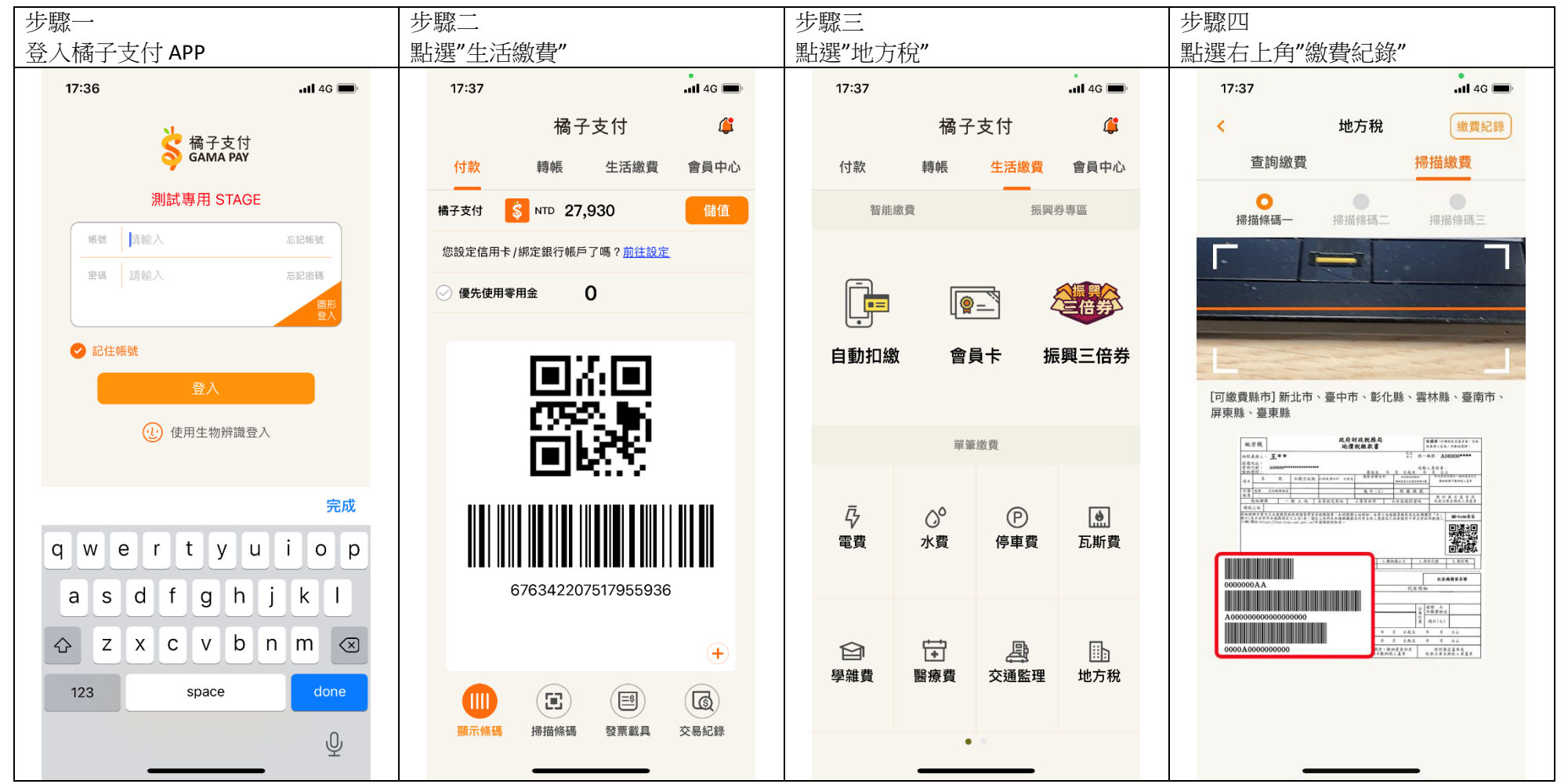

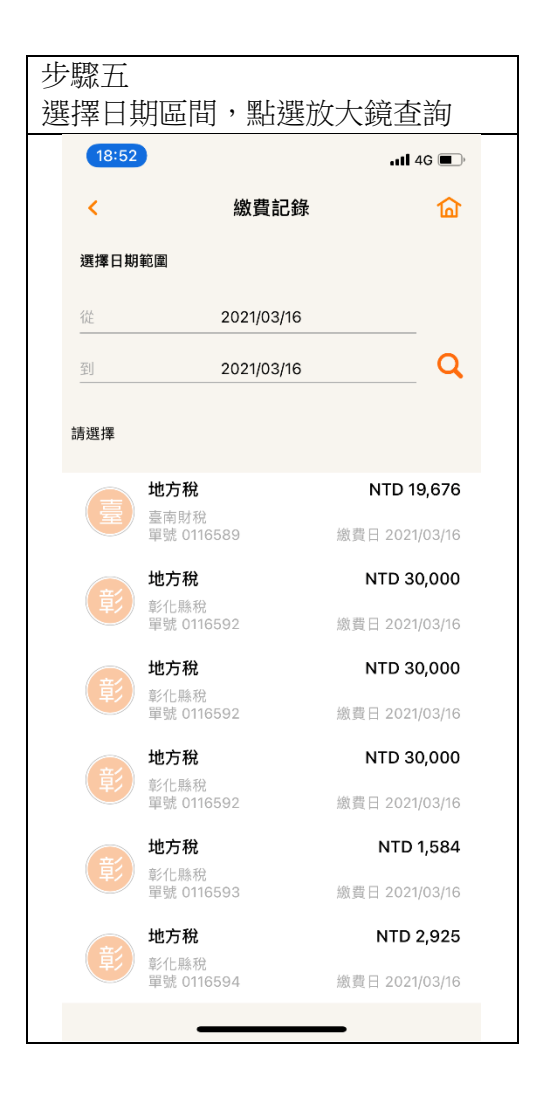